Step 1: Select the shift and course with their subject.

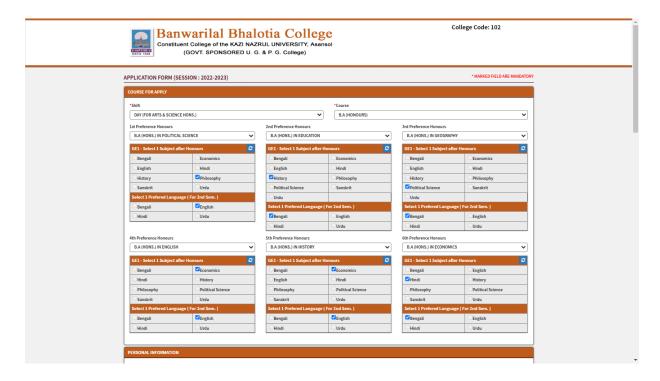

**Step 2:** Fill the correct personal information & educational qualification.

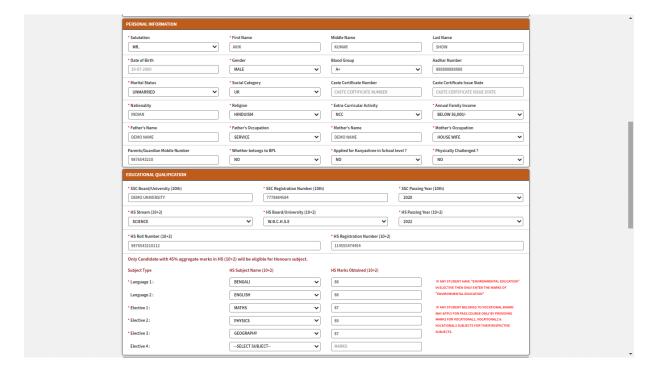

**Step 3:** Fill the correct contact information like permanent address, correspondence address, mobile number, alternative mobile number & email id. And upload images & important documents PDF like 10<sup>th</sup> mark sheet, 12<sup>th</sup> mark sheet, and age poof & caste certificate.

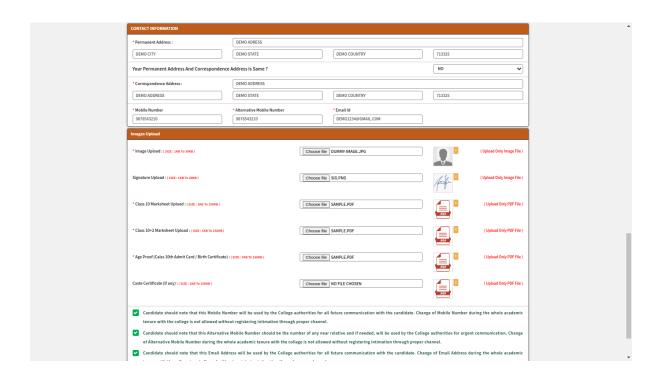

**Step 4:** Next agree 'Terms And Conditions' & other important conditions, and now submit the form and click "OK" to submit finally otherwise click "Cancel".

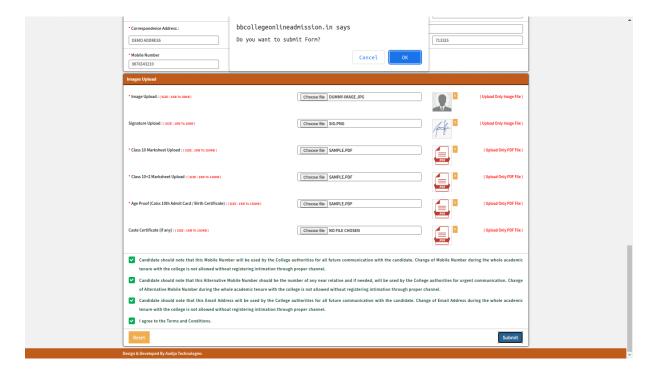

Step 5: After submit click on 'Print Application Form' button for print your application form.

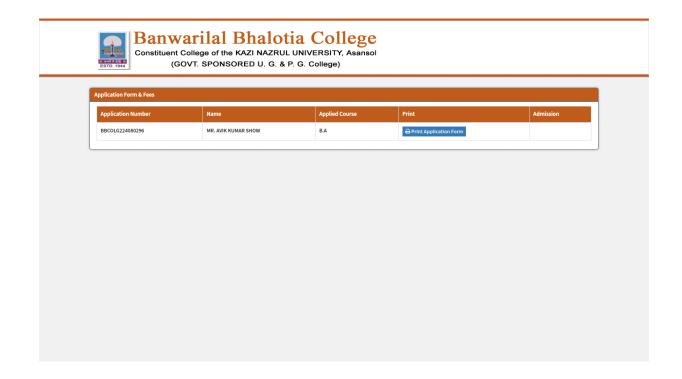

**Step 6:** Now show your application form.

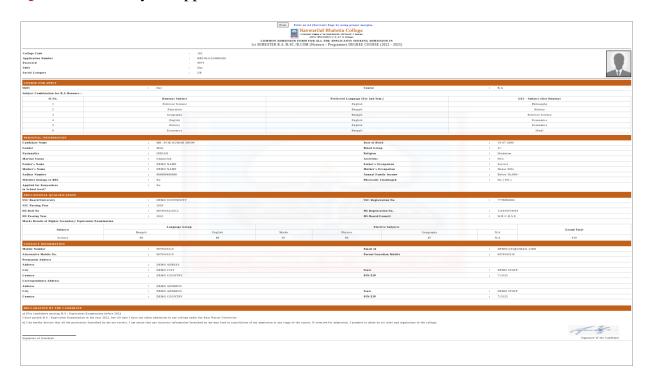

Step 7: Now click on print button for print your application form.